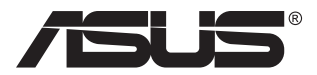

## **Ігровий монітор TUF серії VG27AQ3A**

# *Посібник користувача*

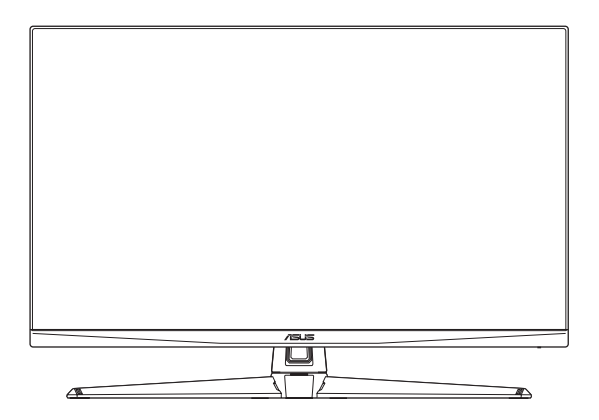

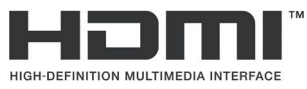

Терміни HDMI, HDMI High-Definition Multimedia Interface, товарний вигляд HDMI та логотипи HDMI є товарними знаками або зареєстрованими товарними знаками HDMI Licensing Administrator, Inc.

Перша редакція Квітень 2023 року

#### **Авторське право © 2023 ASUSTeK COMPUTER INC. Всі права застережено.**

Жодну частину цього посібника, включаючи описані в ньому вироби і ПЗ, не може бути відтворено, передано, переписано, збережено у файлообмінній системі або перекладено іншою мовою у будь-якій формі і будь-яким способом, окрім документації, яку покупці тримають для подальшого користування, без прямої письмової згоди ASUSTeK COMPUTER INC.(далі – ASUS).

Гарантію та обслуговування не буде подовжено, якщо: (1) виріб ремонтували, модифікували або змінювали, окрім ремонту, модифікації та змін, авторизованих письмовою згодою від ASUS; або (2) серійний номер виробу стерто або він відсутній.

ASUS НАДАЄ ЦЕЙ ПОСІБНИК «ЯК Є», БЕЗ БУДЬ-ЯКИХ ГАРАНТІЙ, ЯК ВИСЛОВЛЕНИХ, ТАК І ТИХ, ЩО МАЮТЬСЯ НА УВАЗІ, ВКЛЮЧАЮЧИ, ТА НЕ ОБМЕЖУЮЧИСЬ ГАРАНТІЯМИ АБО ЗОБОВ'ЯЗАННЯМИ ЩОДО ПРИДАТНОСТІ ДО ПРОДАЖУ АБО ВІДПОВІДНОСТІ ПЕВНИМ ЦІЛЯМ. ЗА ЖОДНИХ УМОВ ASUS, ЙОГО ДИРЕКТОРИ, СЛУЖБОВЦІ, НАЙМАНІ РОБІТНИКИ АБО АГЕНТИ НЕ НЕСУТЬ ВІДПОВІДАЛЬНОСТІ ЗА БУДЬ-ЯКІ НЕПРЯМІ, ОСОБЛИВІ, ВИПАДКОВІ АБО НАСЛІДКОВІ ПОШКОДЖЕННЯ (ВКЛЮЧАЮЧИ ПОШКОДЖЕННЯ ЧЕРЕЗ ВТРАТУ ДОХОДУ, БІЗНЕСУ, ПРИДАТНОСТІ ДО ВИОКРИСТАННЯ АБО ДАНИХ, ПЕРЕБОЇ В РОБОТІ БІЗНЕСУ ТОЩО), НАВІТЬ ЯКЩО ASUS ПОПЕРЕДЖАЛИ ПРО МОЖЛИВІСТЬ ПОДІБНИХ ПОШКОДЖЕНЬ, СПРИЧИНЕНИХ БУДЬ-ЯКИМ ДЕФЕКТОМ АБО ПОМИЛКОЮ В ЦЬОМУ ПОСІБНИКУ АБО ВИРОБІ.

ТЕХНІЧНІ ХАРАКТЕРИСТИКИ ТА ІНФОРМАЦІЮ В ЦЬОМУ ПОСІБНИКУ ПІДГОТОВАНО ЛИШЕ ДЛЯ ІНФОРМУВАННЯ, І ЇХ МОЖЕ БУТИ ЗМІНЕНО БУДЬ-КОЛИ БЕЗ ПОПЕРЕДЖЕННЯ, І ЇХ НЕ СЛІД ВВАЖАТИ ЗОБОВ'ЯЗАННЯМИ З БОКУ ASUS. ASUS НЕ НЕСЕ ЖОДНОЇ ВІДПОВІДАЛЬНОСТІ ТА НЕ ДАЄ ЗОБОВ'ЯЗАНЬ ЩОДО БУДЬ-ЯКИХ ПОМИЛОК АБО НЕТОЧНОСТЕЙ, ЩО МОЖУТЬ ЗУСТРІТИСЯ В ЦЬОМУ ПОСІБНИКУ, ВКЛЮЧАЮЧИ ОПИС ВИРОБІВ І ПЗ В НЬОМУ.

Вироби та назви компаній, згадані в цьому посібнику, можуть бути або можуть не бути зареєстрованими торговими марками або захищеними авторськими правами відповідних компаній, і використовуються лише для визначення і пояснення та на користь власників, без жодної спроби порушити їхні права.

## Зміст

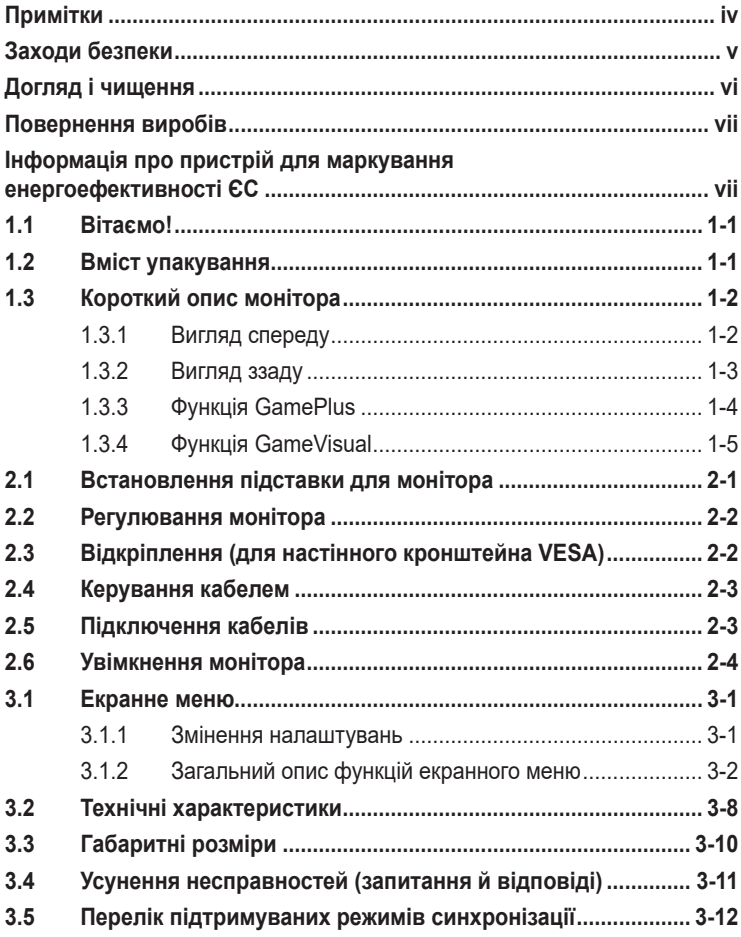

## <span id="page-3-0"></span>**Примітки**

#### **Заява Федеральної Комісії Зв'язку США (FCC)**

Цей пристрій відповідає Частині 15 Правил FCC. Робота можлива за виконання наступних двох умов:

- Цей пристрій не може створювати шкідливої інтерференції, та
- Цей пристрій мусить приймати будь-яку отримувану інтерференцію, включаючи таку, що може спричинити небажану роботу пристрою.

Це обладнання було тестовано і визнано таким, що відповідає обмеженням для цифрових пристроїв Класу В згідно Частини 15 Правил FCC. Ці обмеження створено, щоб надати достатній захист проти шкідливої інтерференції в житловому секторі. Це обладнання генерує, використовує і може випромінювати енергію радіочастот. Якщо його встановлено і експлуатовано без дотримання інструкцій виробника, це може спричинити шкідливу перешкоду для радіозв'язку. Однак ми не гарантуємо, що перешкоди не виникатимуть в кожному конкретному випадку. Якщо це обладнання перешкоджає прийому теле- та радіосигналу (щоб перевірити, вимкніть і ввімкніть обладнання), спробуйте усунути перешкоди. Для цього виконайте одну або кілька з цих дій:

- змініть положення приймальної антени або перемістіть її;
- перемістіть обладнання подалі від приймача;
- підключіть обладнання та приймач до різних ланцюгів замикання;
- зверніться по допомогу до продавця відповідної техніки чи досвідченого теле- або радіотехніка.

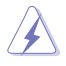

ОБЕРЕЖНО! Для забезпечення відповідності нормам FCC необхідно використовувати екрановані кабелі для підключення монітора до відеокарти. Зміни або модифікації цього пристрою, які не були прямо схвалені стороною, відповідальною за відповідність, можуть позбавити права користувача експлуатувати це обладнання.

#### **Заява Канадського департаменту зв'язку**

Цей цифровий апарат не перевищує обмежень для Класу В щодо випромінювання радіошумів з цифрового пристрою, встановлених у Правилах Регулювання Радіоінтерференції Канадського Департаменту Зв'язку.

Цей цифровий пристрій Класу В відповідає Канадським ICES-003.

Цей цифровий пристрій класу B відповідає вимогам «Канадських нормативів для обладнання, що створює перешкоди».

Cet appareil numérique de la classe B respecte toutes les exigences du Réglement sur le matériel brouiller du Canada.

## <span id="page-4-0"></span>**Заходи безпеки**

- Перш ніж налаштувати монітор, уважно прочитайте документацію, що надається разом із ним.
- Щоб запобігти пожежі чи ураженню електричним струмом, бережіть монітор від потрапляння дощу та впливу високої вологості.
- Не відкривайте корпус монітора. Компоненти всередині монітора перебувають під високою напругою, що може спричинити серйозні фізичні травми.
- Якщо компоненти, відповідальні за живлення, несправні, не намагайтеся відремонтувати їх самотужки. Зверніться до кваліфікованого техніка або до розповсюджувача.
- Перш ніж використовувати виріб, переконайтеся, що всі кабелі під'єднано належним чином, і дроти живлення не пошкоджено. Якщо ви помітили будь-яке пошкодження, негайно зверніться до розповсюджувача.
- Отвори й прорізи на задній і верхній панелі корпуса монітора служать для вентиляції. Не блокуйте ці отвори. Ніколи не розташовуйте виріб поруч із/над батареєю або іншим джерелом тепла, якщо там не забезпечується достатньої вентиляції.
- Монітор мусить працювати лише від того типу джерела живлення, яке вказано на ярлику. Якщо ви не впевнені щодо типу живлення у вашій оселі, зверніться до розповсюджувача або місцевої енергетичної компанії.
- Користуйтеся правильною штепсельною виделкою, що відповідає місцевому стандарту живлення.
- Уникайте перевантаження електричних розмножувачів чи продовжувачів. Це може спричинити пожежу або ураження електричним струмом.
- Уникайте потрапляння пилу, вологи чи впливу надто низьких або високих температур. Не встановлюйте монітор у місцях, де на нього може потрапити рідина. Установлюйте монітор на рівній поверхні.
- Від'єднуйте прилад від мережі живлення під час бурі з блискавками або якщо не плануєте використовувати його впродовж тривалого часу. Це дозволить запобігти пошкодженням монітора під час перепадів напруги.
- Ніколи не просовуйте жодних предметів і не проливайте рідини в отвори на корпусі монітора.
- Шоб забезпечити надійне функціонування, використовуйте цей монітор лише з комп'ютерами зі списку UL, оснащеними відповідним чином налаштованими роз'ємами з вказаною потужністю 100–240 В змінного струму.
- У разі виявлення технічних проблем із монітором, зверніться до кваліфікованого інженера з технічного обслуговування або дистриб'ютора, у якого придбано виріб.
- <span id="page-5-0"></span>• Переміщення регулятора гучності, а також еквалайзера у відмінне від центрального розташування може збільшити вихідну напругу навушників і, як наслідок, рівень тиску звуку.
- Адаптер слід використовувати лише з цим монітором. Заборонено використовувати його для інших цілей.
- Пристрій використовує одне з таких джерел живлення: - Виробник: Delta Electronics, Inc., Model: ADP-65GD D

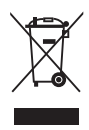

Цей символ перекресленого сміттєвого бака вказує на те, що виріб (електричне, електронне обладнання та ртутовмісний акумулятор таблеткового типу) в жодному разі не можна викидати в сміттєвий бак разом із побутовими відходами. Ознайомтеся з місцевими правилами утилізації електронних виробів.

#### **AEEE yönetmeliine uygundur**

## **Догляд і чищення**

• Перш ніж підіймати або переміщувати монітор, краще відключити кабелі та шнур живлення. Дотримуйтеся правильної техніки підіймання, коли переміщуєте монітор. Підіймаючи або переносячи монітор, беріться за краї монітора.

Не піднімайте дисплей за підставку або шнур.

- Чищення. Вимкніть монітор і вийміть з розетки шнур живлення. Очистіть поверхню монітора нежорсткою ганчіркою без ворсу. Застарілі плями можна видалити ганчіркою, зволоженою м'яким очисним засобом.
- Уникайте очисних засобів, що містять алкоголь або ацетон. Використовуйте засоби, призначені для чищення моніторів. Не розпилюйте засіб для чищення безпосередньо на екран, оскільки він може проникнути всередину монітора й спричинити ураження електричним струмом.

#### **Описана нижче поведінка монітора є нормальною.**

- Екран може мерехтіти під час першого користування через властивості люмінесцентного світла. Вимкніть перемикач живлення і знову увімкніть його, щоб переконатися, що мерехтіння зникло.
- Ви можете помітити трохи нерівномірну яскравість екрану залежно від використовуваного шаблону робочого столу.
- Коли одне зображення показано протягом багатьох годин, після перемикання зображення на екрані може лишитися залишок попереднього зображення. Екран потроху відновиться, або можна вимкнути живлення на декілька годин.
- Коли екран чорніє, мерехтіть або не може більше працювати, зверніться до розповсюджувача або сервісного центру, щоб це полагодити. Не ремонтуйте екран самостійно!

#### <span id="page-6-0"></span>**Умовні позначення в цьому посібнику**

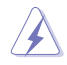

УВАГА: Інформація, як запобігти травмам, виконуючи завдання.

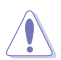

ЗАСТЕРЕЖЕННЯ: Інформація, як запобігти пошкодженню компонентів, виконуючи завдання.

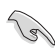

ВАЖЛИВО: Правила, яких НЕОБХІДНО дотримуватися, щоб виконати завдання.

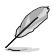

ПРИМІТКА: Підказки та додаткова інформація, що допоможуть виконати завдання.

#### **Де дізнатися більше**

З наступних джерел ви отримаєте додаткову інформацію, а також поновлення для виробу і ПЗ.

**1. Веб-сайти ASUS**

На веб-сайтах ASUS в усьому світі міститься інформація про обладнання та програмне забезпечення ASUS. Див. http://www.asus.com

- **2. Додаткова документація** Упакування виробу може містити додаткову документацію, яку надають дистриб'ютори. Ця документація не є частиною стандартного пакету постачання.
- **3. Про мерехтіння** [https://www.asus.com/Microsite/display/eye\\_care\\_technology/](https://www.asus.com/Microsite/display/eye_care_technology/)

## **Повернення виробів**

Програми переробки та повернення ASUS виконують наше зобов'язання підтримувати найвищі стандарти охорони навколишнього середовища. Ми забезпечуємо наших клієнтів можливістю відповідально перероблювати наші вироби, батареї та інші компоненти так само, як матеріали для упаковки.

Щоб дізнатися більше про утилізацію продукції в інших регіонах, відвідайте веб-сайт http://csr.asus.com/english/Takeback.htm.

## **Інформація про пристрій для маркування енергоефективності ЄС**

## <span id="page-7-0"></span>**1.1 Вітаємо!**

Дякуємо, що придбали рідкокристалічний монітор  $\mathsf{ASUS}^\otimes$ .

Найновішу модель РК-монітора ASUS оснащено чіткішим, ширшим і яскравішим екраном, а також додатковими функціями для ще кращого перегляду.

Завдяки їм використання монітора стало зручним і приємним, як ніколи.

## **1.2 Вміст упакування**

Перевірте, чи присутні в упакуванні такі об'єкти:

- РК-монітор
- Основа монітора
- Підставка для монітора
- Стислий посібник з експлуатації
- Гарантійний талон
- Адаптер живлення
- $\checkmark$  Кабель живлення змінного струму
- $\checkmark$  Кабель DisplayPort (необов'язково)
- HDMI (необов'язково)

**Contract de la contract de la contract de la contract de la contract de la contract de la contract de la contract de la contract de la contract de la contract de** 

• Якщо якийсь із описаних вище компонентів пошкоджено чи відсутній, негайно зверніться до дистриб'ютора, у якого придбано виріб.

## <span id="page-8-0"></span>**1.3 Короткий опис монітора**

#### <span id="page-8-1"></span>**1.3.1 Вигляд спереду**

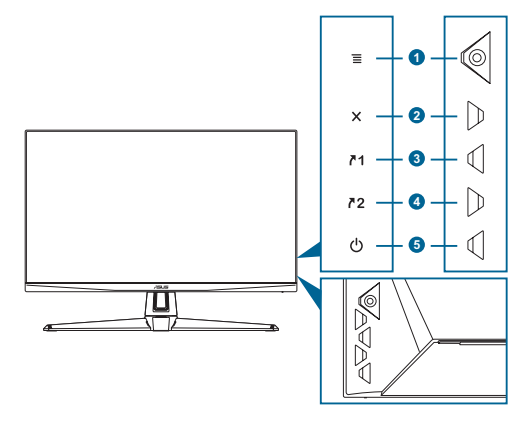

- 1. Кнопка  $\equiv$  ( $\odot$  5-направлена):
	- Вмикає меню OSD. Активує вибраний пункт меню OSD.
	- Збільшує/зменшує значення або переміщує вибраний об'єкт вгору/вниз/ліворуч/праворуч.
	- Відображає панель вибору джерела вхідного сигналу, коли монітор переходить у режим очікування або відображає повідомлення «НЕМАЄ СИГНАЛУ».
- 2. Кнопка $\mathsf{X}$ :
	- Вихід з пункту екранного меню.
	- Відображає панель вибору джерела вхідного сигналу, коли монітор переходить у режим очікування або відображає повідомлення «НЕМАЄ СИГНАЛУ».
	- Перемикає функцію блокування клавіш між увімкненням і вимкненням при тривалому натисканні впродовж 5 секунд.
- 3.  $\sqrt{1}$  Комбінація клавіш 1:
	- Типове значення: GamePlus.
	- Щоб змінити функцію цієї комбінації клавіш, перейдіть наступним чином: MyFavorite > Комбінація клавіш > меню Комбінація клавіш 1.
	- Відображає панель вибору джерела вхідного сигналу, коли монітор переходить у режим очікування або відображає повідомлення «НЕМАЄ СИГНАЛУ».
- <span id="page-9-0"></span>4. Комбінація клавіш 2:
	- Типове значення: GameVisual.
	- Щоб змінити функцію цієї комбінації клавіш, перейдіть наступним чином: MyFavorite > Комбінація клавіш > меню Комбінація клавіш 2.
	- Відображає панель вибору джерела вхідного сигналу, коли монітор переходить у режим очікування або відображає повідомлення «НЕМАЄ СИГНАЛУ».
- 5. (<sup>1</sup>) Кнопка живлення / індикатор живлення:
	- Вмикає/вимикає монітор.
	- У таблиці нижче наведено значення кольорів індикатора живлення.

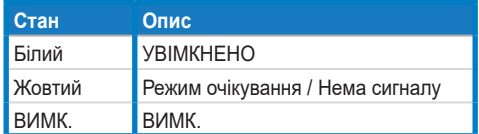

#### **1.3.2 Вигляд ззаду**

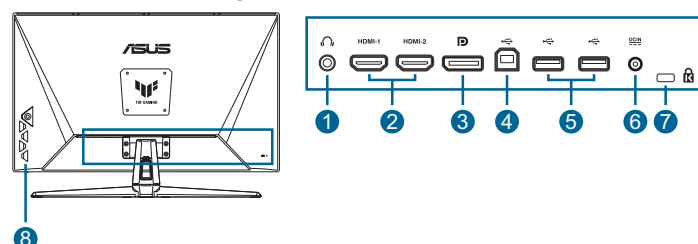

- **1. Роз'єм для навушників**. Цей порт доступний тільки, якщо підключений кабель HDMI / DisplayPort / Type-C.
- **2. DisplayPort**. Цей роз'єм призначений для підключення пристроїв, сумісних з DisplayPort.
- **3. Роз'єми HDMI**. Ці роз'єми призначені для підключення пристроїв, сумісних з HDMI.
- **4. Сервісний порт**. Цей роз'єм призначений для підключення запам'ятовуючого пристрою USB для оновлення мікропрограмного забезпечення.
- **5. Роз'єм DCIN**. Ці роз'єми підключають адаптер живлення.
- **6. Слот кенсінгтонського замку**.
- **7. Кнопки керування**.

#### <span id="page-10-1"></span><span id="page-10-0"></span>**1.3.3 Функція GamePlus**

Функція GamePlus дає змогу створити краще ігрове середовище для любителів різних типів ігор із використанням спеціального набору інструментів. Лічильник FPS (фреймів за секунду) дозволяє вам дізнатися, наскільки плавно йде гра. Застосування функції «Приціл» із 6 варіантами прицілів дозволяє вам вибрати той, який найкраще підійде для вашої гри. Є також екранний таймер і секундомір, які можна розташувати ліворуч від дисплея, щоб стежити за ігровим часом. Функція "Вирівнювання дисплея" відображає лінії вирівнювання з 4 сторін екрана, тому є простим і зручним інструментом для ідеального вирівнювання кількох моніторів.

Для активації GamePlus:

- 1. Натисніть гарячу клавішу GamePlus.
- 2. Пересувайте кнопку  $\equiv$  ( $\circledcirc$ ) вгору/вниз, щоб обрати різні функції.
- 3. Натисніть кнопку  $\equiv$  ( $\circledcirc$ ) або пересуньте кнопку  $\equiv$  ( $\circledcirc$ ) вправо, щоб підтвердити обрану функцію, або пересувайте кнопку  $\equiv$  ( $\circledcirc$ ) вгору/вниз для навігації в налаштуваннях. Перемістіть кнопку  $\equiv$ (©) ліворуч, щоб повернутися назад або вийти.
- 4. Виділіть потрібний параметр і натисніть кнопку  $\equiv$  ( $\odot$ ), щоб активувати його.

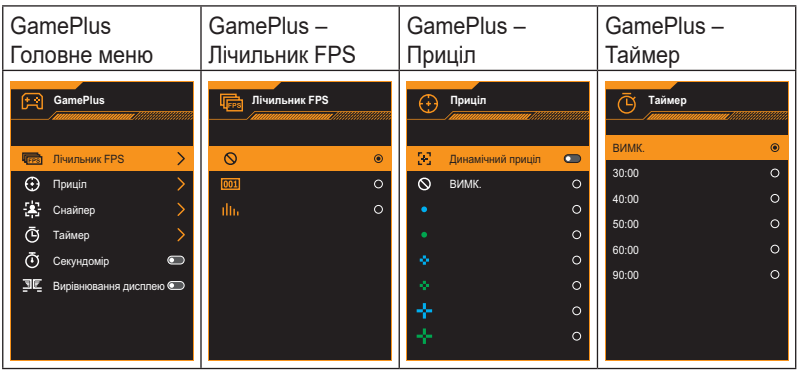

Натисніть кнопку  $\boldsymbol{\mathsf{X}}$ , щоб деактивувати його.

#### <span id="page-11-1"></span><span id="page-11-0"></span>**1.3.4 Функція GameVisual**

Функція GameVisual допомагає зручно вибирати різні режими зображення.

Щоб активувати GameVisual:

Для вибору кілька разів натисніть гарячу клавішу GameVisual.

- **• Режим Пейзаж**: Це найкращий режим для перегляду пейзажних фото з використанням технології GameVisualTM Video intelligence.
- **• Режим Перегони**: Це найкращий вибір для гри в ігриперегони з використанням технології GameVisualTM Video intelligence.
- **• Режим кіно**: Це найкращий вибір для перегляду фільмів із використанням технології GameVisual™ Video intelligence.
- **• Режим RTS/RPG**: Це найкращий вибір для гри в стратегії в реальному часі (RTS) / рольової гри (RPG) з використанням технології GameVisualTM Video intelligence.
- **• Режим FPS**: Це найкращий вибір для гри в шутери від першої особи з використанням технології GameVisual™ Video intelligence.
- **• Режим sRGB**: Це найкращий вибір для перегляду фото і графіки з ПК.
- **• Режим MOBA**: Це найкращий вибір для гри в багатокористувацькі онлайн ігри на арені бою з використанням технології GameVisual™ Video intelligence.

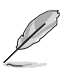

- У Режим Перегони користувач не може налаштовувати наступні функції: Насиченість і ASCR.
- У Режимі sRGB користувач не може налаштовувати наступні функції: Яскравість, Контрастність, Насиченість, Колірна темп. і ASCR.
- У Режим MOBA користувач не може налаштовувати наступні функції: Насиченість і ASCR.

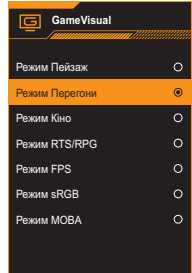

## <span id="page-12-0"></span>**2.1 Встановлення підставки для монітора**

Встановлення підставки монітора:

- 1. Покладіть монітор лицевим боком на стіл.
- 2. Помістіть шарнір стійки у зборі у відповідний відсік на задній панелі монітора.
- 3. Вставте монтажну опору в підставку, переконайтеся в тому, щоб вушко на монтажній опорі увійшло в паз підставки.
- 4. Зафіксуйте монтажну опору на підставці за допомогою гвинта(-ів) з комплекту єднайте.

Рекомендовано накрити стіл м'якою тканиною, щоб запобігти пошкодженню монітора.

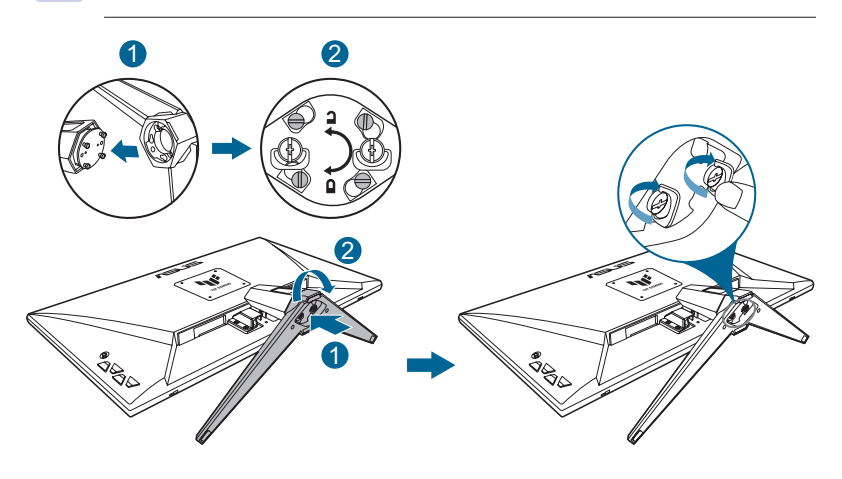

- 
- Розмір гвинта шарніра: M4 x 8 мм.
- Розмір гвинта для підставки: M6 x 16,2 мм.

## <span id="page-13-0"></span>**2.2 Регулювання монітора**

- Щоб забезпечити найкращий перегляд, радимо розташувати монітор просто перед обличчям, а потім відрегулювати монітор під найзручнішими для вас кутом.
- Утримуйте підставку при зміні кута нахилу монітора, щоб запобігти його падінню.
- Рекомендований кут регулювання складає від −5° до 20°.

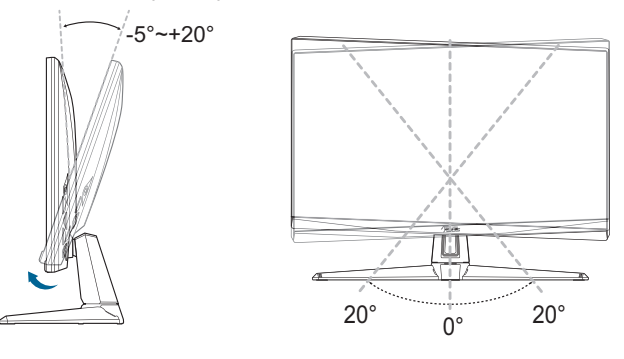

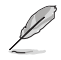

• Під час налаштування кута огляду монітор може злегка хитатися. Це нормально.

## **2.3 Відкріплення (для настінного кронштейна VESA)**

Знімна опора/підставка цього монітора спеціально розроблена для настінного кронштейна VESA.

Від'єднання монтажної опори/підставки:

- 1. Покладіть монітор лицевим боком на стіл.
- 2. Зніміть гумові прокладки з чотирьох отворів гвинтів. (Малюнок 1)
- 3. Зніміть підставку. (Малюнок 2)
- 4. За допомогою викрутки зніміть гвинти з петлі (Малюнок 3), потім зніміть петлю.

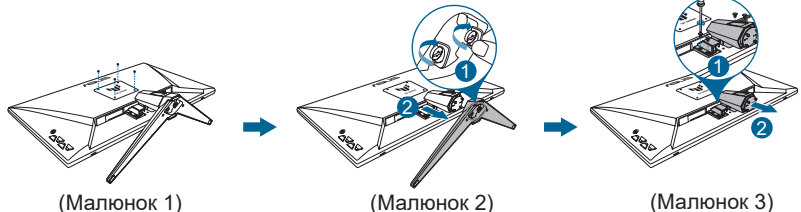

<span id="page-14-0"></span>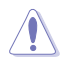

• Рекомендовано накрити стіл м'якою тканиною, щоб запобігти пошкодженню монітора.

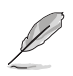

- Комплект настінного кронштейна VESA (100 х 100 мм) продається окремо.
- Використовуйте лише настінний кронштейн, включений до списку UL, із мінімальною вагою/навантаженням 22,7 кг (розмір гвинта: M4 x 8 мм).

## **2.4 Керування кабелем**

За допомогою слоту керування можна розподілити кабелі. Зніміть кришку перш, ніж прокладати кабелі у слот, а потім прикріпіть кришку назад.

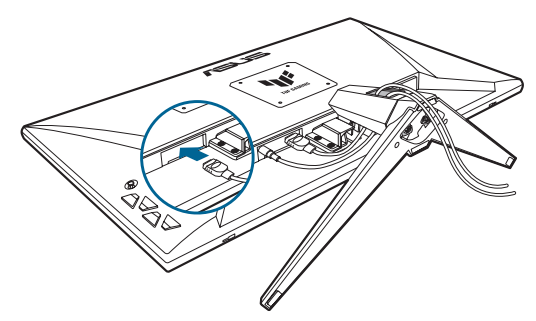

## **2.5 Підключення кабелів**

Підключіть кабелі за наступними інструкціями:

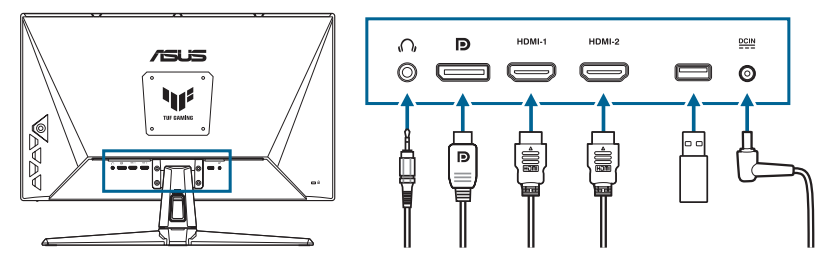

**• Використання навушників:** Коли подається сигнал HDMI / DisplayPort , підключіть кінець штепсельного типу до роз'єму навушників монітора.

- <span id="page-15-0"></span>**• Під'єднання кабелю HDMI/DisplayPort:**
	- a. Вставте один кінець кабелю HDMI/DisplayPort у роз'єм монітора HDMI/DisplayPort.
	- b. Під'єднайте інший кінець кабелю HDMI/DisplayPort до порту пристрою HDMI/DisplayPort.
- **• Використання сервісного порту для оновлення мікропрограмного забезпечення:** Збережіть нове мікропрограмне забезпечення на диск. Потім вставте диск у сервісний порт монітора. Дотримуйтесь інструкцій на екрані, щоб оновити мікропрограмне забезпечення.
- **• Під'єднання дроту живлення:**
	- a. Надійно під'єднайте адаптер живлення до входу постійного струму монітора.
	- b. Під'єднайте один кінець дроту живлення до адаптеру живлення, а інший кінець до штепсельної розетки.

## **2.6 Увімкнення монітора**

Натисніть кнопку живлення  $(')$ . Розташування кнопки живлення див. на [стор. 1-2](#page-8-1). Індикатор живлення (1) загориться білим, щоб показати, що монітор **УВІМК**.

## <span id="page-16-0"></span>**3.1 Екранне меню**

#### **3.1.1 Змінення налаштувань**

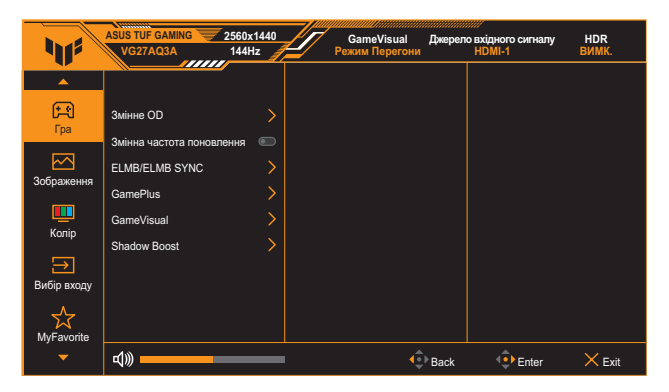

- 1. Натисніть кнопку  $\equiv$  ( $\circledcirc$ ) кілька разів, щоб активувати екранне меню.
- 2. Переміщайте кнопку  $\equiv$  ( $\circledcirc$ ) вгору/вниз для навігації між функціями. Виділіть потрібну функцію і натисніть кнопку  $\equiv$  ( $\circledcirc$ ), щоб активувати її. Якщо вибрана функція має підменю, знову переміщайте кнопку  $\equiv \text{ } (\textcircled{\textcircled{\textcirc}})$  вгору/вниз для переходу по функціях підменю. Виділіть потрібну функцію підменю й натисніть кнопку  $\equiv$  ( $\odot$ ) або перемістіть кнопку  $\equiv$  ( $\odot$ ) праворуч, щоб активувати її.
- 3. Переміщайте кнопку  $\equiv$  ( $\circledcirc$ ) вгору/вниз, щоб змінити налаштування обраної функції.
- 4. Щоб вийти та зберегти екранне меню, натисніть кнопку  $\times$  або перемістіть кнопку  $\equiv$  ( $\circledcirc$ ) кілька разів вліво, доки екранне меню не зникне. Щоб налаштувати інші функції, повторіть кроки 1–3.

#### <span id="page-17-0"></span>**3.1.2 Загальний опис функцій екранного меню**

#### **1. Гра**

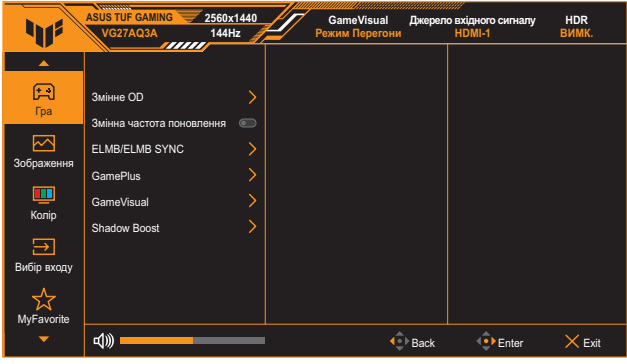

- **• Змінне OD**: Пришвидшує час відгуку за допомогою технології Over Drive. У тому числі рівень 0–5.
- **• Змінна частота поновлення**: Дозволяє наявність джерела графіки із підтримкою Adaptive-Sync для динамічного налаштування частоти поновлення дисплея відповідно до частоти кадрів типового вмісту для енергоефективного оновлення зображення без затинань із малим часом очікування.

- **Змінна частота поновлення** може бути активована тільки в межах 48–144 Гц для HDMI та 48–180 Гц для DisplayPort.
- Щодо підтримуваних GPU мінімальні вимоги до системи і драйверів ПК, будь ласка, зверніться до виробників GPU.
- **• ELMB SYNC**: Дозволяє увімкнути функцію, коли **Змінна частота поновлення увімкнена**. Ця функція прибирає під час ігор тремтіння екрану, зменшує подвійне зображення та розмитість.

- Якщо **Змінна частота поновлення вимкнена**, цю функцію можна активувати тільки, коли частота поновлення складає 120 Гц, 144 Гц, 165 Гц 170 Гц або 180 Гц.
- **• GamePlus**: Докладніше див. [стор. 1-4.](#page-10-1)
- **• GameVisual**: Докладніше див. [стор. 1-5](#page-11-1).
- **• Shadow Boost**: Підсилення темних кольорів коригує криву гами монітора так, щоб посилити темні відтінки в зображенні й підвищити якість відображення темних сцен і об'єктів.

• Ця функція доступна тільки у Режимі Перегони, Режимі RTS/RPG, Режимі FPS або sRGB.

#### **2. Зображення**

Регулювання параметрів зображення.

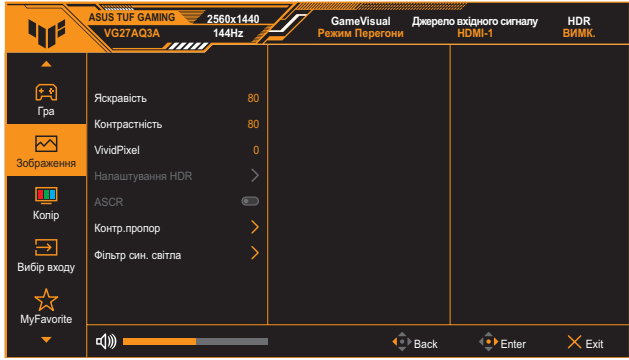

- **• Яскравість**: Діапазон налаштування становить від 0 до 100.
- **• Контрастність**: Діапазон налаштування становить від 0 до 100.
- **• VividPixel**: Збільшує межі відображуваного зображення і генерує на екрані зображення високої якості.
- **• Налаштування HDR**: Налаштовує режим HDR у ASUS Gaming HDR, ASUS Cinema HDR або Приставка HDR. Яскравість HDR можна відрегулювати, якщо увімкнена функція Регулювання яскравості.

- Після виявлення вмісту HDR з'явиться повідомлення «HDR увімк.». Під час відображення вмісту HDR недоступні такі функції: ELMB, GameVisual, Shadow Boost, Яскравість, Контрастність, ASCR, Керування співвідношенням сторін, Фільтр син. світла, Температура кольору, Гама і Насиченість.
- **• ASCR**: Вмикає/вимикає функцію ASCR (ASUS Smart Contrast Ratio — інтелектуальний коефіцієнт контрастності ASUS).

- Ця функція доступна тільки у **Режим Пейзаж**, **Режим кіно**, **Режим RTS/ RPG** або **Режим FPS**.
- **• Контр.пропор**: Виберіть співвідношення сторін і відрегулюйте розташування екрану.

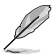

• Ця функція недоступна, якщо увімкнено **HDR**.

- **• Фільтр син. світла**:
	- **Рівень 0:** Без змін.
	- Рівень 1–4: Шо виший рівень, то менше буде розсіюватись блакитне світло. Якщо ввімкнено функцію Фільтр син. світла, автоматично імпортуються типове значення для режиму Режим Перегони. Параметр Яскравість можна налаштувати в діапазоні від значення Рівень 1 до значення Рівень 3. Значення «Рівень 4» оптимізоване. Згідно з вимогами TUV щодо сертифікації низького рівня синього світла. Користувач не може змінити значення параметра Яскравість.

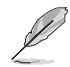

Щоб зменшити втому очей, скористайтеся рекомендаціями, вказаними нижче.

- Користувачам комп'ютерів рекомендується робити перерви, особливо під час довгої роботи. Рекомендується робити короткі перерви (принаймні 5 хвилин) після приблизно 1 години безперервної роботи за комп'ютером. Короткі та часті перерви більш ефективні, ніж поодинокі більш тривалі перерви.
- Щоб зменшити втому та сухість очей, користувачам слід періодично давати їм відпочити й концентруватися на об'єктах, які знаходяться далеко.
- Вправи для очей можуть зменшити їх втому. Регулярно повторюйте ці вправи. Якщо втома очей не зникає, зверніться до лікаря. Робіть гімнастику для очей, вказану нижче. (1) По черзі дивіться вгору та вниз; (2) повільно покрутіть очима; (3) поведіть очима по діагоналі.
- Синє світло з високою енергією може призвести до втоми очей та AMD (вікової макулярної дегенерації). Фільтр син. світла служить для зменшення на 70 % (макс.) шкідливого впливу синього світла і запобігання синдрому комп'ютерного зору (Computer Vision Syndrome, CVS).

#### **3. Колір**

Встановіть бажані налаштування кольору у цьому меню.

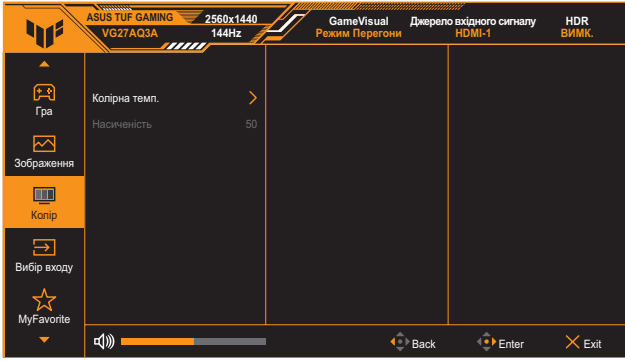

- **• Колірна темп.**: Складається з 4 режимів, у тому числі **Холодний**, **Нормальний**, **Теплий** і **Режим корист.**.
- **• Насиченість**: Діапазон регулювання від 0 до 100.

#### **4. Вибір входу**

У цій функції можна обрати бажане джерело вхідного сигналу або увімкнути автоматичне визначення джерело вхідного сигналу.

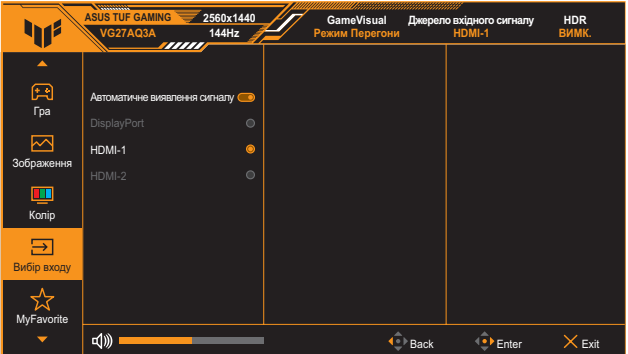

#### **5. MyFavorite**

Налаштовує **Комбінація клавіш** та встановлює **Особисте налаштування**.

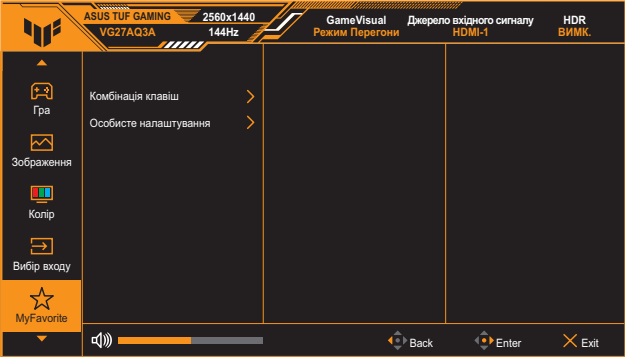

- **• Комбінація клавіш 1 / Комбінація клавіш 2**: Встановлює функції для комбінації клавіш.
	- Якщо певна функція обрана або активована, ваші комбінації клавіш можуть не підтримуватись. Доступні варіанти функцій для комбінації клавіш: **GamePlus**, **GameVisual**, **Змінне OD**, **Яскравість**, **Без звуку**, **Shadow Boost**, **Контрастність**, **Вибір входу**, **Налаштування HDR**, **Фільтр син. світла**, **Гучність** і **Особисте налаштування-1/Особисте налаштування-2**.
- **• Особисте налаштування**: Завантажує/зберігає усі налаштування на моніторі.

#### **6. Налашт. системи**

Коригування конфігурації системи.

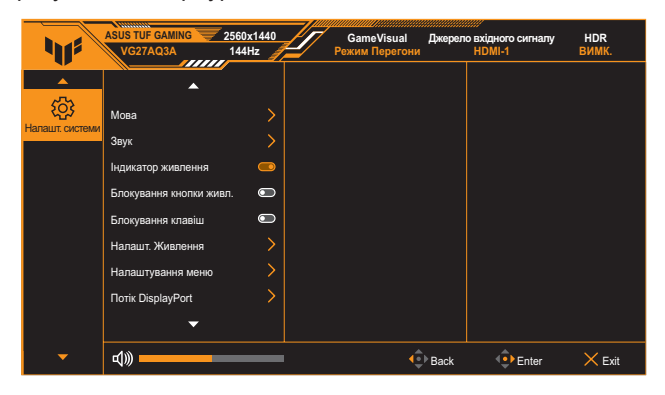

- **• Мова**: Вибір мови в екранному меню (OSD). Варіанти включають англійську, французьку, німецьку, іспанську, італійську, голландську, російську, польську, японську, корейську мову, перську, тайську, індонезійську і українську мову.
- **• Звук**:
	- \* **Гучність:** Регулювання рівня гучності від 0 до 100.
	- \* **Без звуку:** Якщо встановлено прапорець, звук вимикається.
- **• Індикатор живлення**: Увімкнення / вимкнення світлодіодного індикатора живлення.
- **• Блокування кнопки живл.**: Увімкнення/вимкнення клавіші живлення.
- **• Блокування клавіш**: Увімкніть цю функцію, щоб відключити усі функціональні клавіші. Натисніть і утримуйте кнопку **Навігація** справа впродовж понад п'яти секунд, щоб скасувати функцію блокування клавіш.
- **• Налашт. Живлення**: Встановлення режиму живлення. Якщо налаштування задано як **Стандартний режим**, це може призвести до підвищення енергоспоживання. З іншого боку якщо це налаштування задано як **Реж економії енергії**, це може призвести до обмеженого сигналу яскравості.
- **• Налаштування меню**:
	- \* Вибір розташування екранного меню.
	- \* Регулювання часу показу екранного меню від 10 до 120 секунд.
	- \* Регулює фон ЕМ від темного до прозорого.
	- \* Увімкнення або вимкнення функції DDC/CI.
- **• Потік DisplayPort**: Виберіть DisplayPort 1.2 або DisplayPort 1.4+HDR відповідно до версії DP графічної карти.
- **• Інформація**: Показ інформації про монітор.
- **• Скинути все**: Виберіть **Так**, щоб відновити заводські значення всіх налаштувань.

## <span id="page-23-0"></span>**3.2 Технічні характеристики**

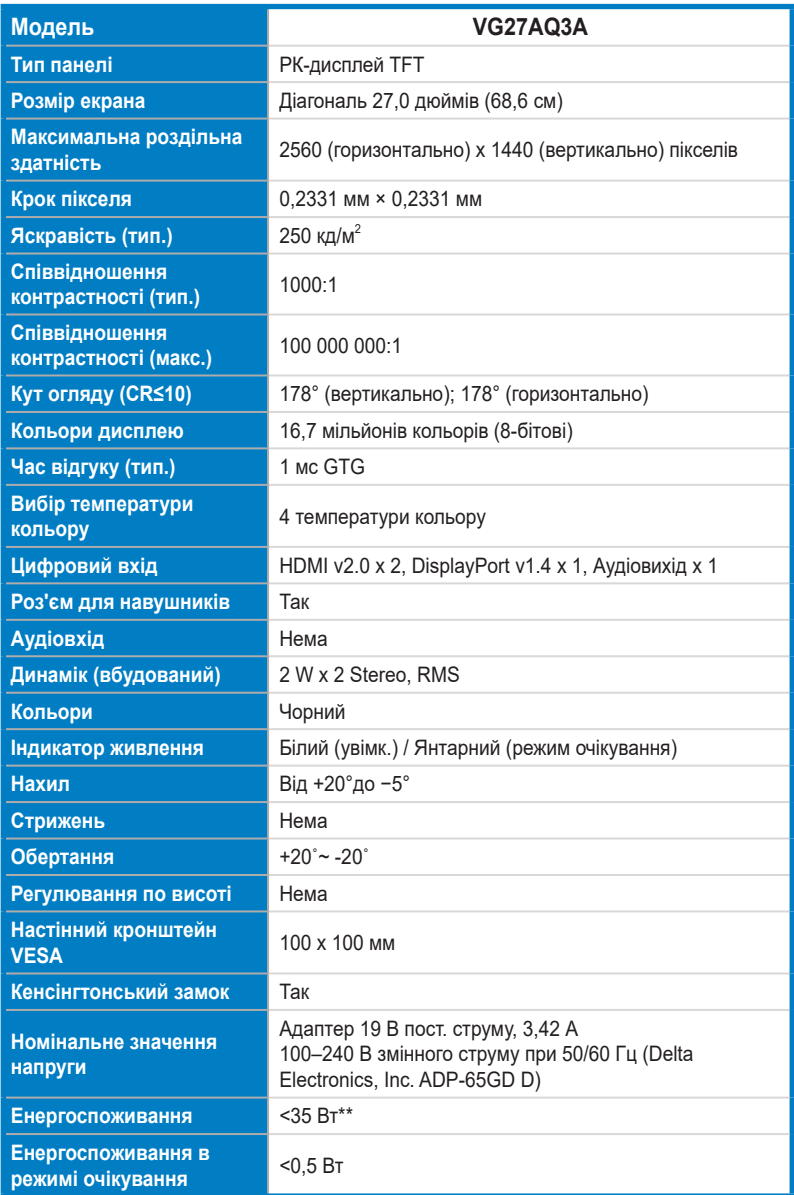

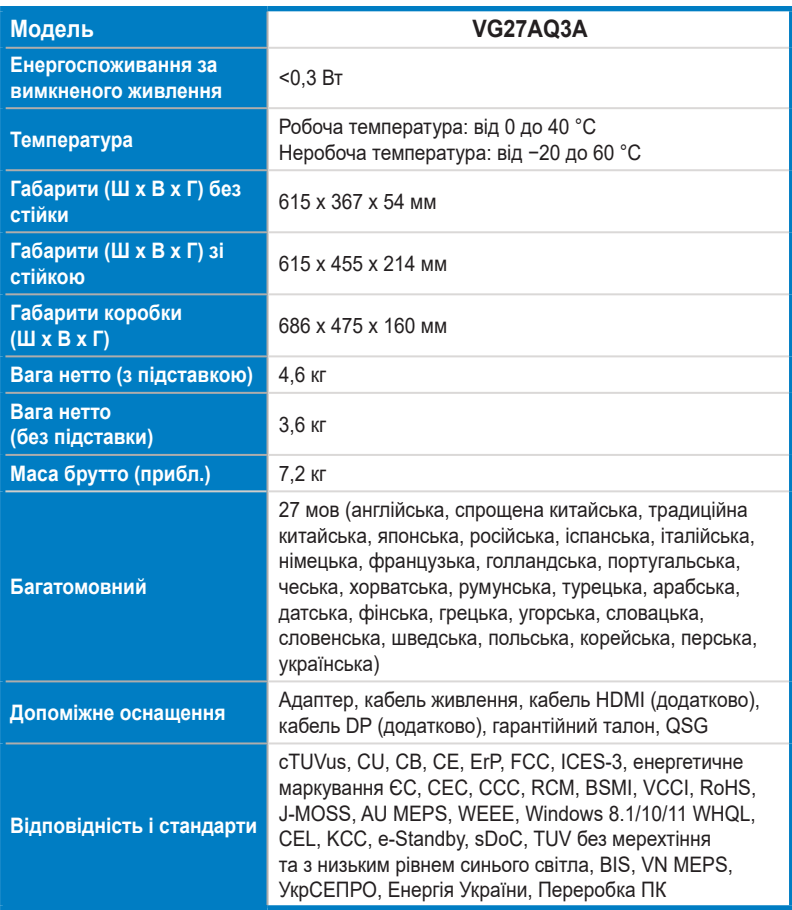

**\* Технічні характеристики може бути змінено без попередження.**

**\* Вимірювання яскравості екрана в 200 ніт без підключення аудіо / USB / сканера карток.**

## <span id="page-25-0"></span>**3.3 Габаритні розміри**

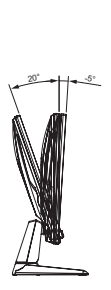

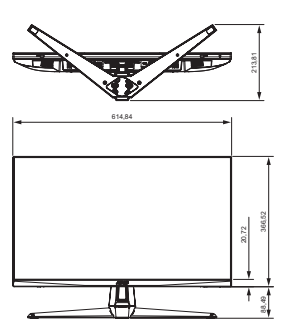

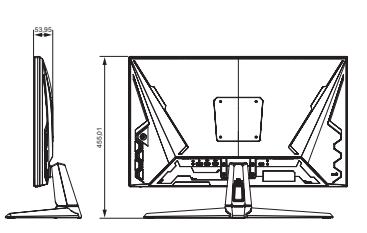

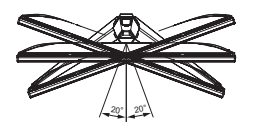

## <span id="page-26-0"></span>**3.4 Усунення несправностей (запитання й відповіді)**

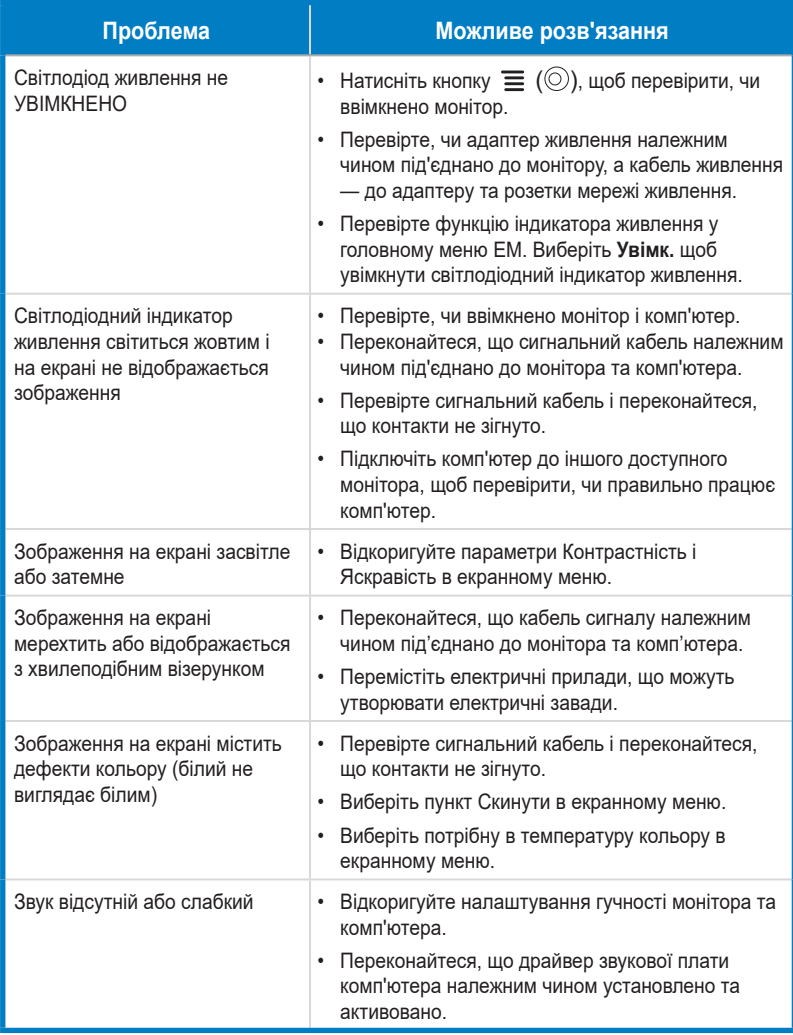

## <span id="page-27-0"></span>**3.5 Перелік підтримуваних режимів синхронізації**

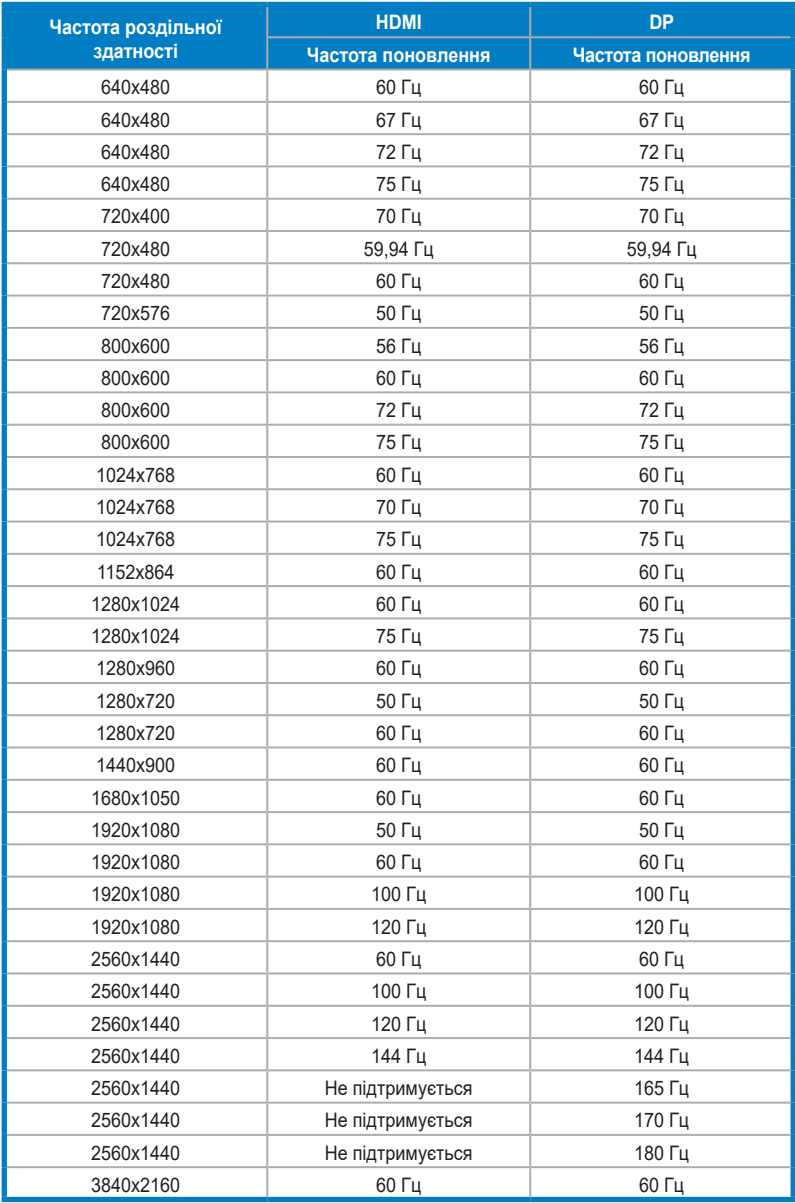